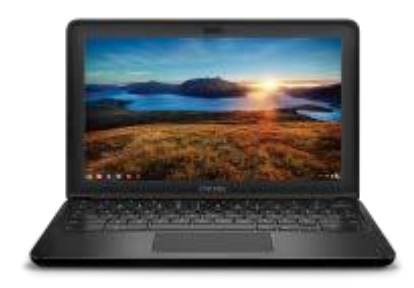

### DELL CHROMEBOOK HANDOUTS

# INTERNET FILTER

Regardless if you are on school grounds or off school grounds you will always be going through the QACPS Internet filter

Even if you connect to your home wireless the Internet will still be filtered by our system.

By default Google Email, Calendar, Drive, Classroom services will be available through the filter. If you get a blocked page then try clicking on the Internet Login shortcut and login with your Novell ID. This will give you the same Internet filter rights you have on a school desktop computer. The student Novell ID should be a five digit login number.

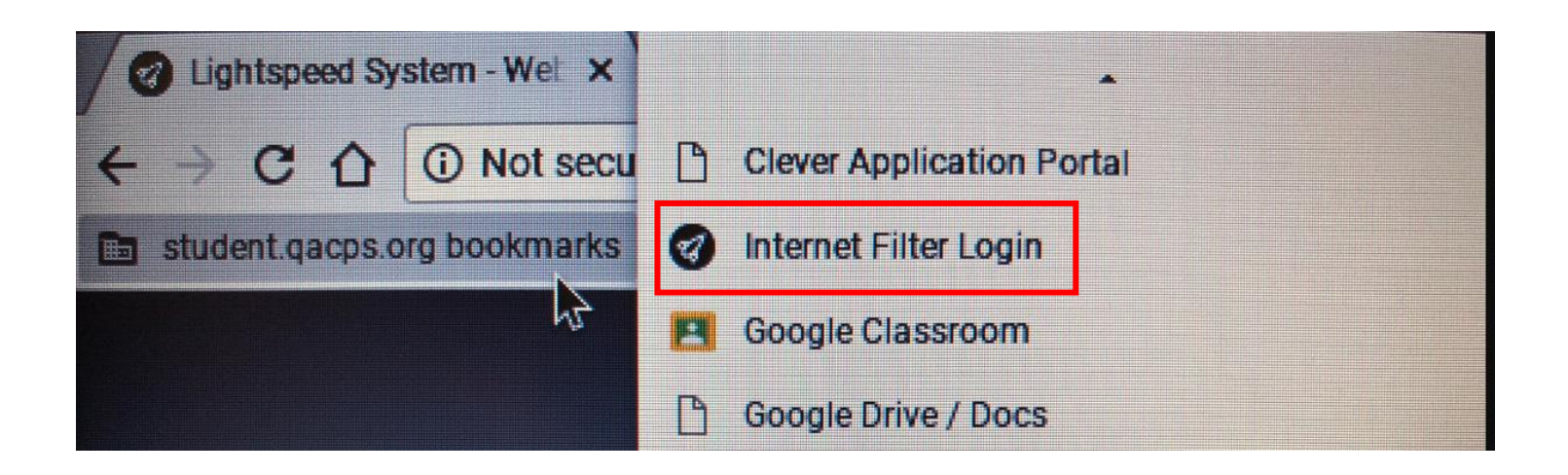

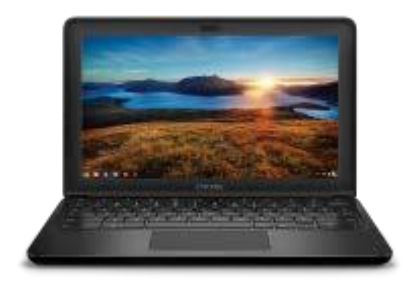

# DELL CHROMEBOOK HANDOUTS

# INTERNET FILTER

#### Example of what the Internet Filter login page looks like

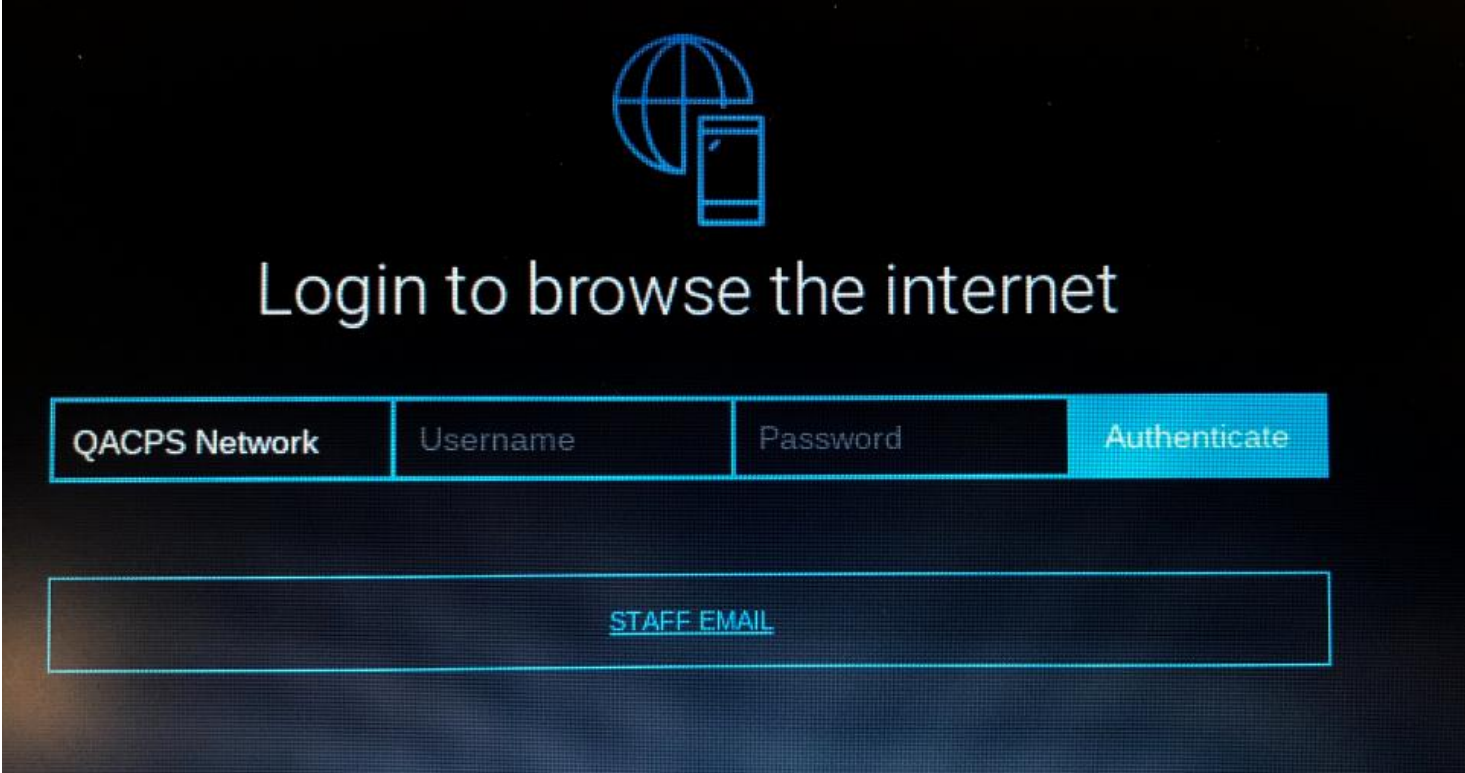